## *3* 液晶モニターを開く

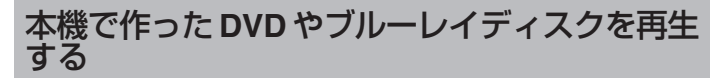

本機のバックアップ機能で作成した DVD やブルーレイディスクは、別売 の再生機能付き DVD ライター CU-VD50(DVD のみ)や一般の DVD やブ ルーレイディスクプレイヤーを使ってテレビで再生できます。  $\tau$  -  $\tau$  DVD († DVD ライターと大機をつたいで再生することもできます)

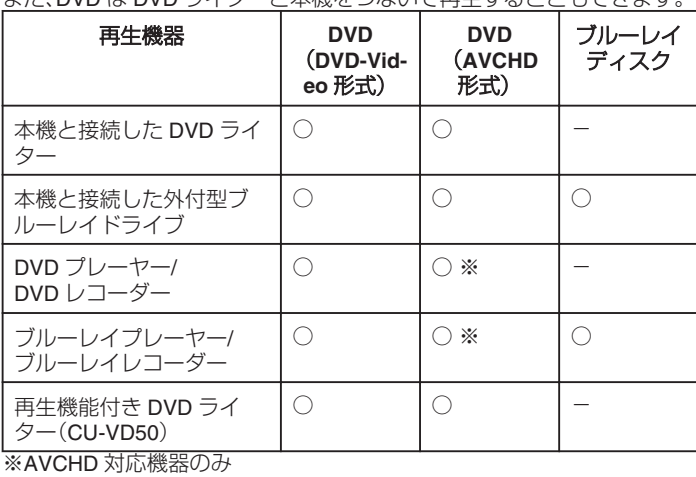

ご注意:

● AVCHD 形式で作製した DVD は、標準画質の DVD プレーヤーなどでは 再生できません。ディスクを取り出せなくなることがあります。

## 本機と **DVD** ライターをつないで見るとき

*1* 液晶モニターを閉じてから、接続する

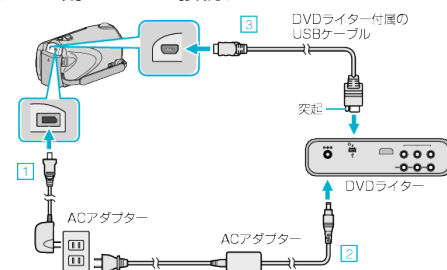

- ① 本機に AC アダプターをつなぐ
- ② DVD ライターの AC アダプターをつなぐ
- ③ DVD ライター付属の USB ケーブルでつなぐ
- テレビで見る場合は、本機をテレビとつなぎます。
- *2* DVD ライターに本機で作った DVD をセットする

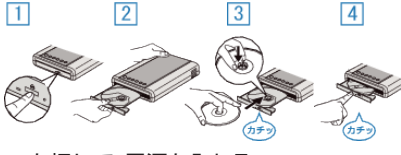

- ① 電源ボタンを押して、電源を入れる
- ② 取り出しボタンを押して、ディスクトレイを開ける
- ③ トレイを完全に引き出して、新しいディスクを確実にはめ込む
- ④ ディスクトレイを「カチッ」と音がするまで押して閉じる

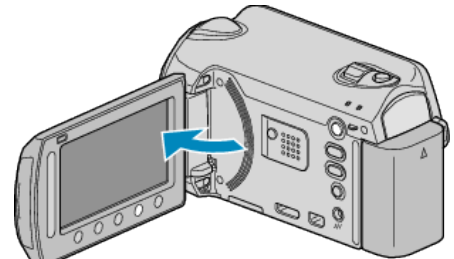

- 本体の電源が入り、バックアップメニューが表示されます。
- USB ケーブルをつないでいる間は、バックアップメニューが表示され ます。
- *4* "再生"を選び、C をタッチする

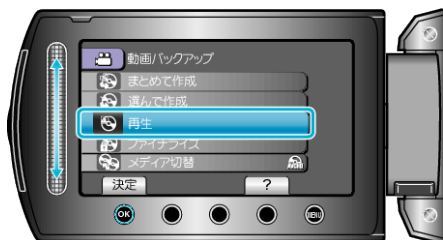

● 再生が始まります。

本機と外付型ブルーレイドライブをつないで見るとき

*1* 液晶モニターを閉じてから、接続する

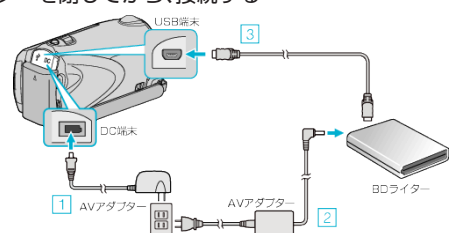

- ① 本機に AC アダプターをつなぐ
- ② 外付型ブルーレイドライブの電源をつなぐ
- ③ お使いの外付型ブルーレイドライブに合った USB ケーブルで本機と つなぐ
- 外付型ブルーレイドライブの取扱説明書もご覧ください。
- テレビで見る場合は、本機をテレビとつなぎます。
- *2* 外付型ブルーレイドライブに本機で作ったブルーレイディスクをセッ トする
- 外付型ブルーレイドライブの電源ボタンを押して、電源を入れてくださ い。

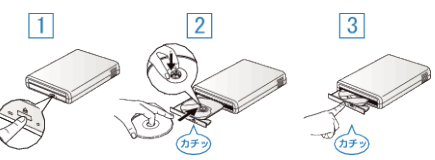

① 取り出しボタンを押して、ディスクトレイを開ける ② トレイを完全に引き出して、新しいディスクを確実にはめ込む

③ ディスクトレイを「カチッ」と音がするまで押して閉じる

*3* 液晶モニターを開く

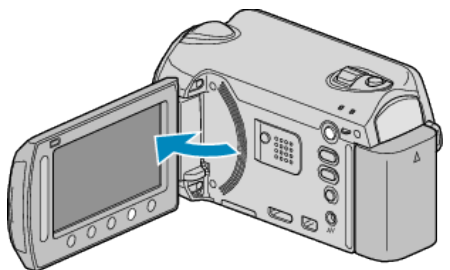

- 本体の電源が入り、バックアップメニューが表示されます。
- USB ケーブルをつないでいる間は、バックアップメニューが表示され ます。
- *4* "再生"を選び、C をタッチする

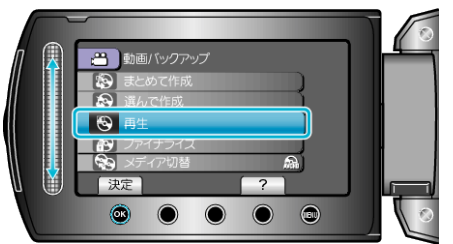

● 再生が始まります。

ご注意: -

● 機器を接続するときは、必ず電源を切ってください。 電源を入れたまま接続すると、感電や故障の原因になります。

メモ:

- 再生できるディスクは、本機で作った DVD、またはブルーレイディスク に限ります。
- チャプターはメニューに表示されません。

## **DVD** ライターでのダイジェスト再生について

作成したディスクをプレーヤーで再生し、トップメニューから "ダイジェ スト再生"を選ぶと、ディスク内の動画を数秒ずつ連続して再生します。内 容の確認や、見たいシーンを探すときにお使いください。

● 通常再生に戻るには、プレーヤーのリモコンのトップメニューボタンを 押して、 "通常再生へ"を選んでください。

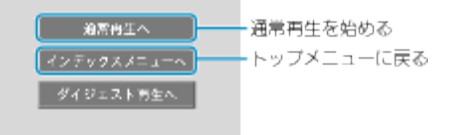